# $\sqrt{2}$ **Dlubal**

### **Structural Analysis** & Design Software

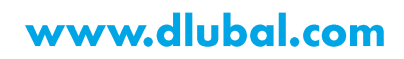

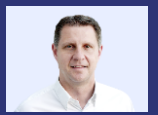

Dipl.-Ing. (FH) Andreas **Hörold** Organizer

Marketing & Public Relations **Dlubal Software GmbH** 

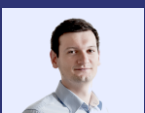

Dipl .- Ing. (FH) Lukas Sühnel Co-Organizer

Product Engineering & Customer Support **Dlubal Software GmbH** 

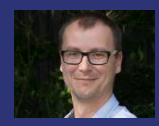

Ing. Jaroslav Brož, PhD Co-Organizer

Scrum Master **Dlubal Software Prague** 

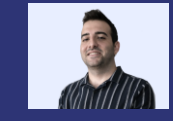

Doğukan Karataş, M.Sc. Co-Organizer

**Product Engineering Dlubal Software GmbH** 

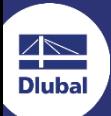

**Interfaces With RFEM 6 Briefly Presented: Webservice and** Rhino/ Grasshopper

**Webinar** 

80 000000 0000 0000 E<mark>D FORE ST</mark> 4 P Roof

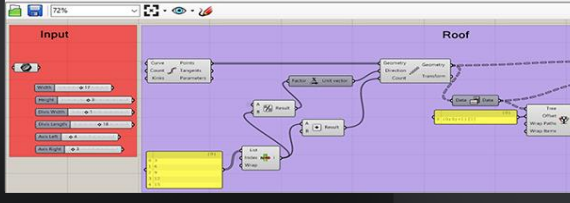

 $-a$ schooner - PM Dach DE

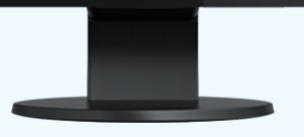

岕

### **Questions During the Presentation**

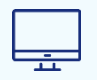

**GoToWebinar Control Panel Desktop** 

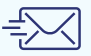

E-mail: info@dlubal.com

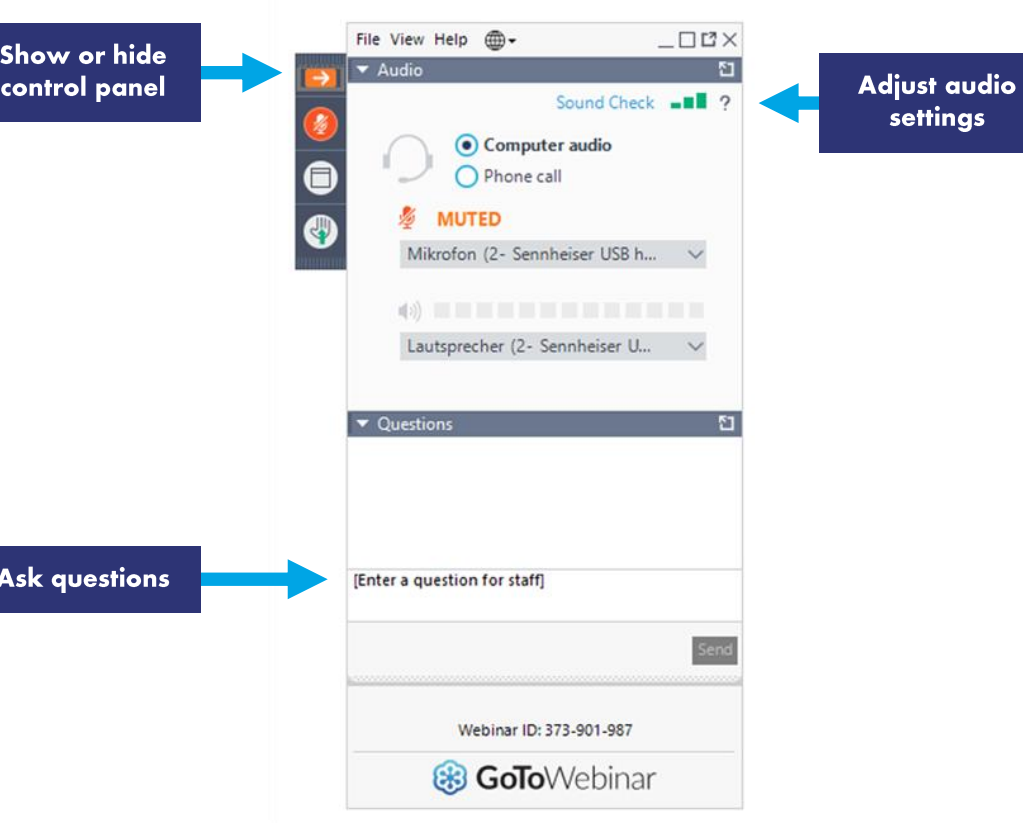

settings

### **CONTENT**

01 Data exchange with Rhino/Grasshopper

#### 02 **What are webservices?**

03 Practical example using a C# template

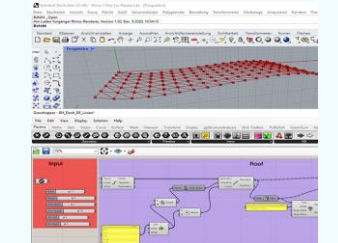

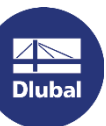

### **General Information**

- Manual subsequent installation of the  $\overline{\phantom{a}}$ plug-in
- Direct interface (web service)  $\overline{\phantom{a}}$  $\rightarrow$  Both programs on one computer
- Currently (still) requires a web service  $\mathcal{L}_{\mathcal{A}}$ license
- Start the server to use web services ×

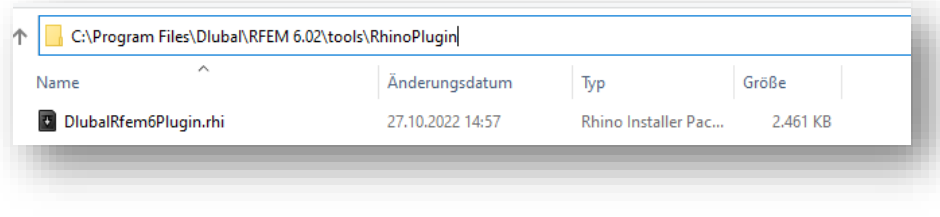

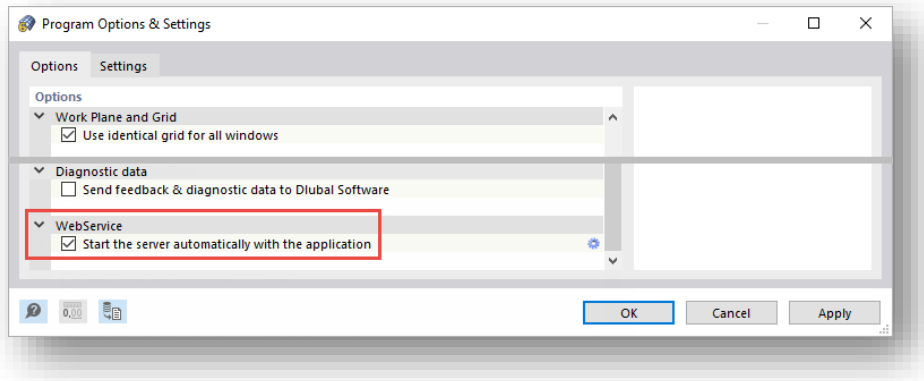

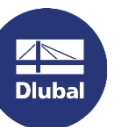

器

## **Plug-ins for Rhino and Grasshopper**

#### **Rhino-RFEM-Link**

- **Import and Export** ٠
- **Lines and Surfaces**  $\blacksquare$

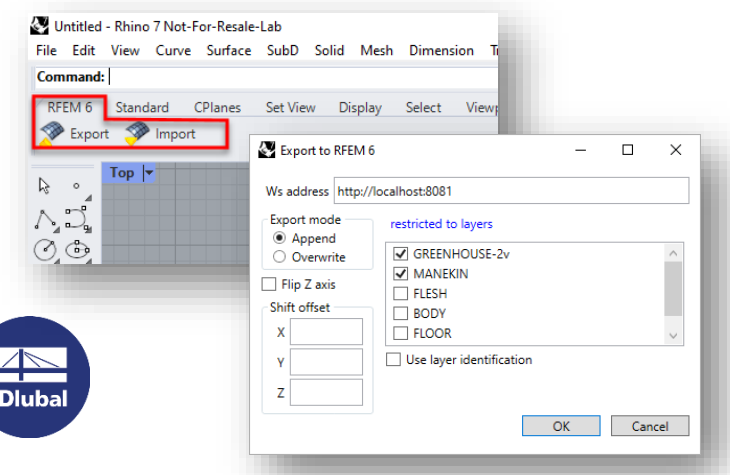

#### **GH-RFEM-Link**

- (Import) and Export
- Model data & Supports п
- Load Cases/Combinations
- Loads п

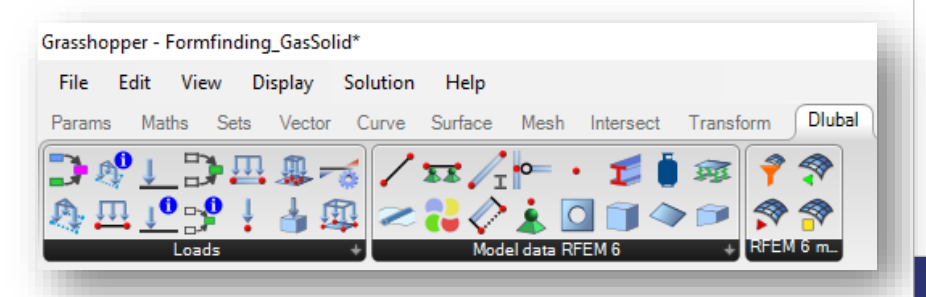

### **Recent und Future Developments**

#### **Recently implemented**

- Component for opening loads  $\blacksquare$
- Component for gas solids  $\mathcal{L}_{\mathcal{A}}$
- Extension for load transfer surfaces ٠
- Extensions for form finding calculations ×
- Line rotation via help nodes ٠

#### **Planned**

- Component for FE-mesh settings
- Component to start the analysis in RFEM 6
- Import of results into GH
- Rendering of member incl. profile shapes

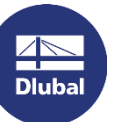

怸

## **Why Web Service & API?**

- Use the power of RFEM6 beyond its graphical interface
- **Easy way** 
	- to create an application on top of RFEM6
	- to plug-in RFEM6 to your chain of application
	- to extend / reinforce RFEM6 with your own checks  $\rightarrow$
- **Usage of libraries and functions**

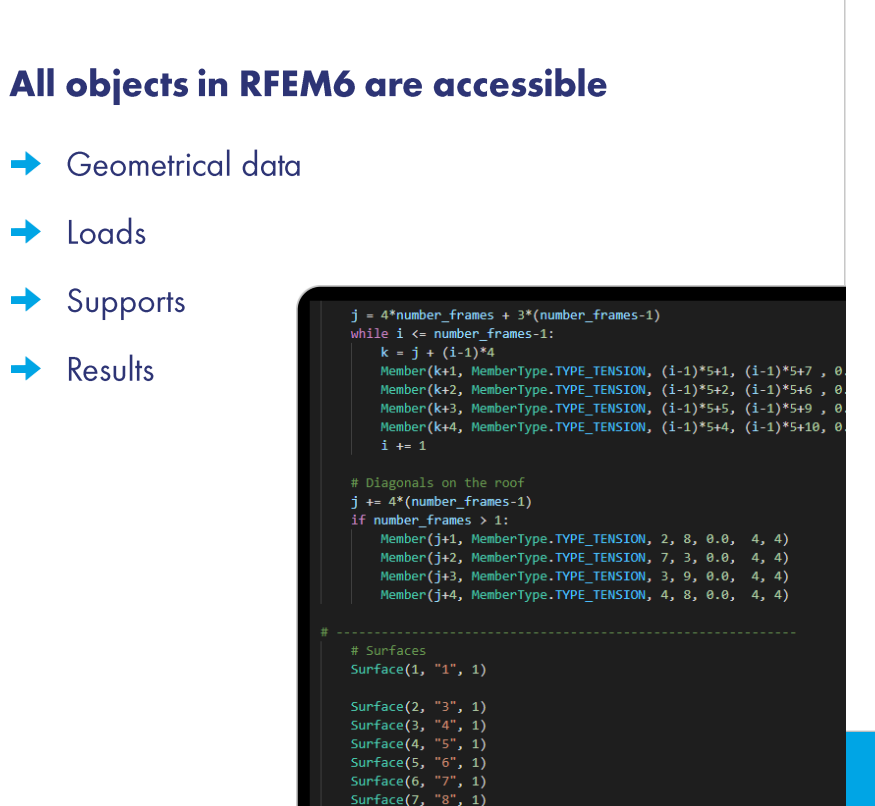

器

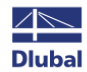

### 器

### **Examples**

**Parametrized structures & modular**  $\blacksquare$ **structures** 

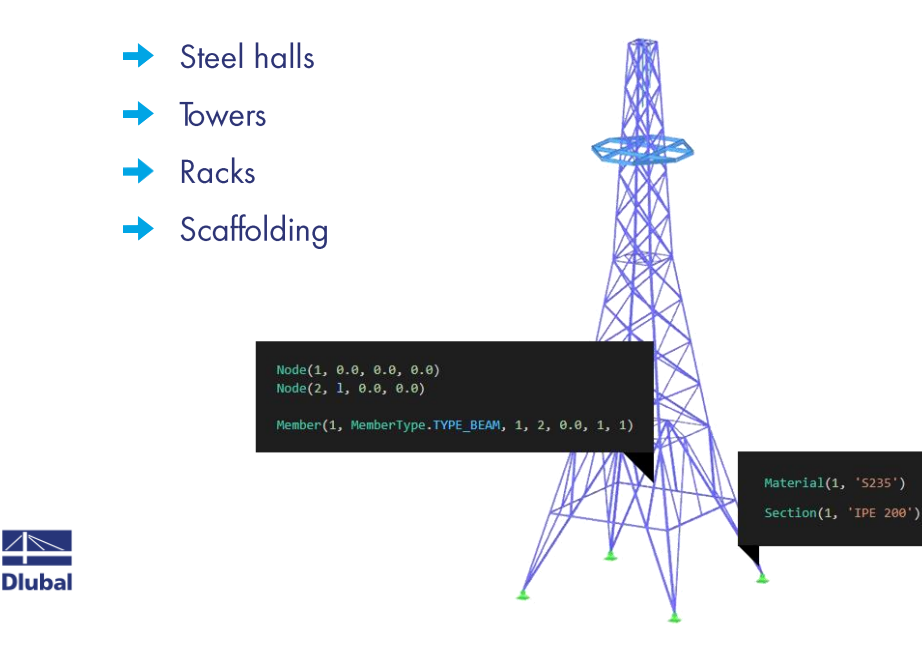

**Optimization & Generative design In** 

- → Optimization of structural geometry, section shapes
- → Optimization of costs of structure
- **Automatization In** 
	- $\rightarrow$  Import / export of data to other applications
	- Load patters  $\rightarrow$

### **What is WebService?**

 $\overline{\phantom{a}}$ 

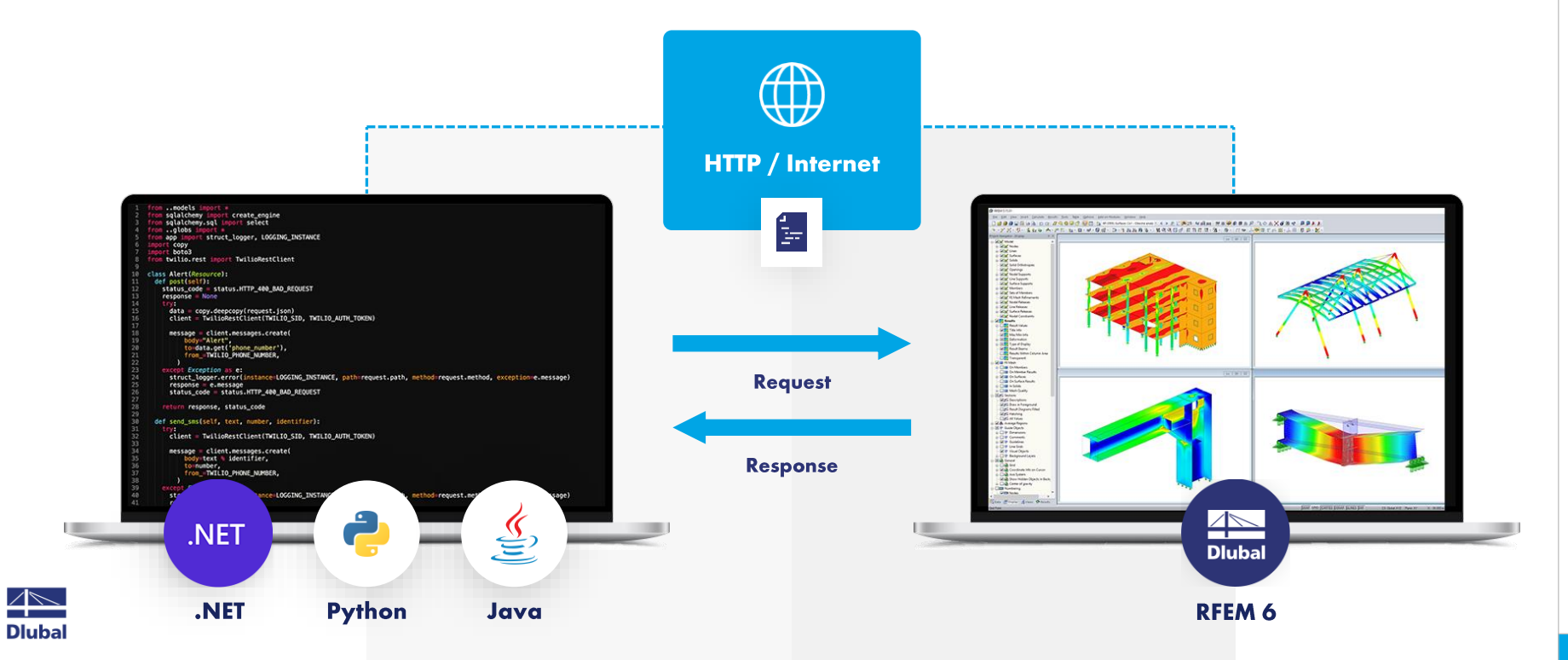

### **WebService libraries**

**SOAP** Simple Object Access Protocol

e,

**Python High Level Library for** RFEM/RSTAB/RSECTIO N

**SOAP** 

 $\bullet$ 

Simple Object Access Protocol

**C# Low Level Library** for **RFEM/RSTAB/RSECTIO** 

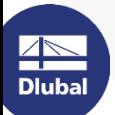

### **Where to find C# library?**

**NuGet Gallery | DlubalSoftware**  $\mathcal{L}_{\mathcal{A}}$ 

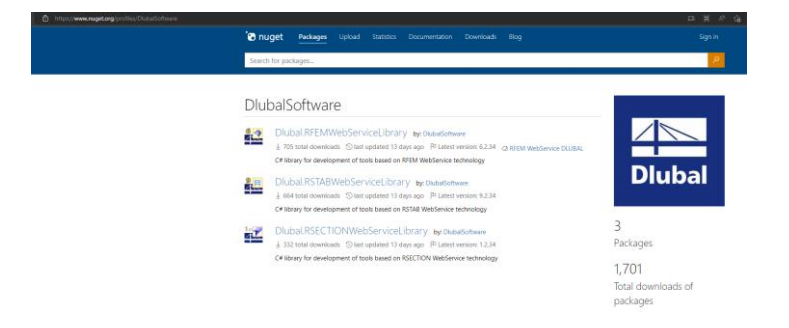

**Publisher Dlubal Software - Visual**  $\mathcal{L}_{\mathcal{A}}$ **Studio Marketplace** 

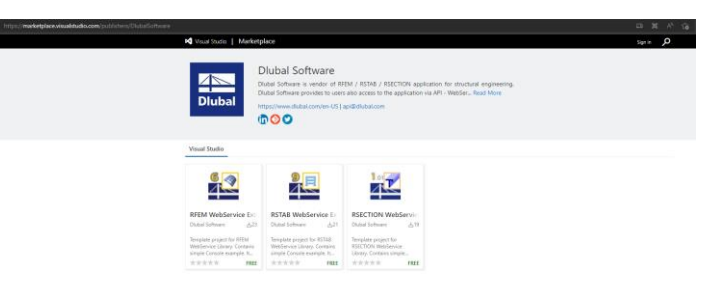

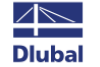

岕

Webinar

### 器

### Where to find source code of C# library?

Dlubal-Software/Dlubal\_CSharp\_Client: C# library and client (or high-level functions) for RFEM ш 6 and RSTAB 9 using Web Services, SOAP and WSDL (github.com)

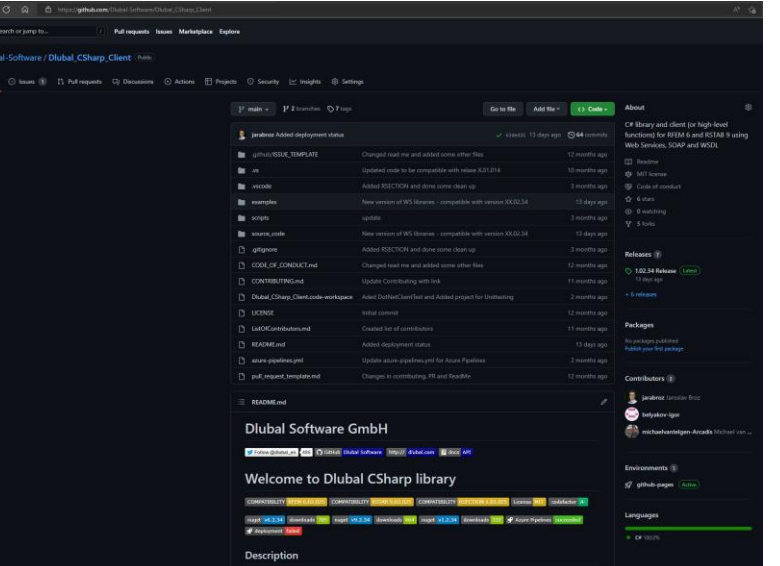

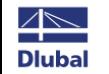

### - WebService DEMO

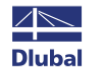

#### **Dlubal Software**

### **Free Online Services**

#### **Geo-Zone Tool**

Dlubal Software provides an online tool with snow, wind and seismic zone maps.

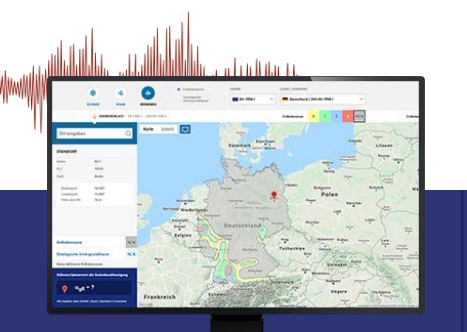

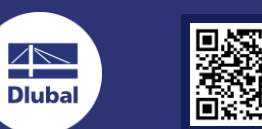

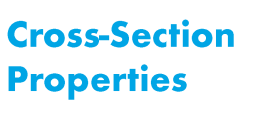

T-Profile, T-Profile aus Stahl

----

With this free online tool, you can select standardized sections from an extensive section library, define parametrized cross-sections and calculate its cross-section properties.

**STATISTICS** 

#### **FAQs & Knowledge Base**

Access frequently asked questions commonly submitted to our customer support team and view helpful tips and tricks articles to improve your work.

Häufig gestellte Fragen (FAQs)

.<br>The mochas in RSTAB die Bettungsziffer für Weg-, Schulb- und<br>Transaction where electricity. Welche Werte muss ich definieren!

#### **Models to Download**

Download numerous example files here that will help you to get started and become familiar with the Dlubal programs.

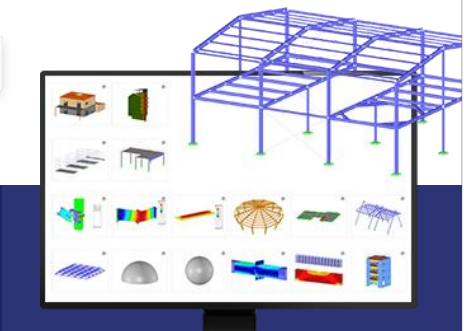

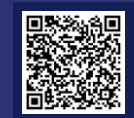

### **Free Online Services**

#### **Youtube Channel-Webinars, Videos**

Videos and webinars about the structural engineering software.

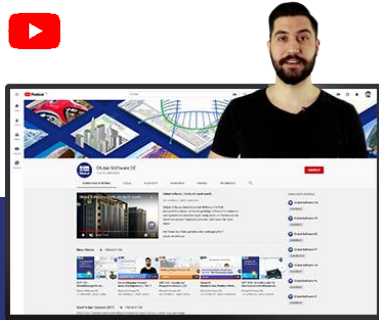

 $\overline{\mathbb{A}}$ **Dlubal** 

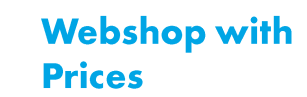

Configure your individual program package and get all prices online!

### **Trial Licenses**

The best way how to learn using our programs is to simply test them for yourself. Download a 90-day free trial version of our structural analysis & design software.

#### **90-DAY**

**FREE TRIAL** 

We offer free

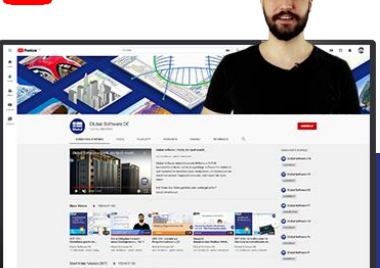

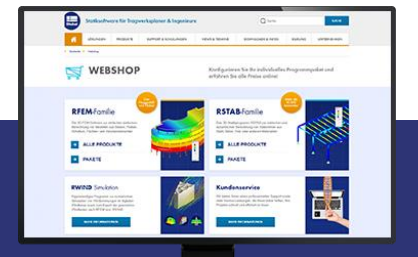

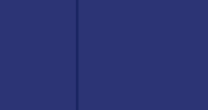

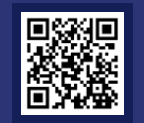

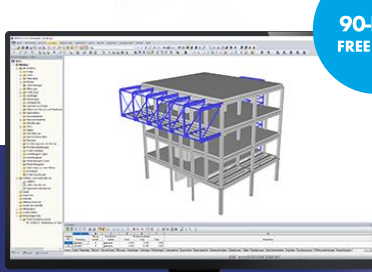

### **Get Further Details About Dlubal**

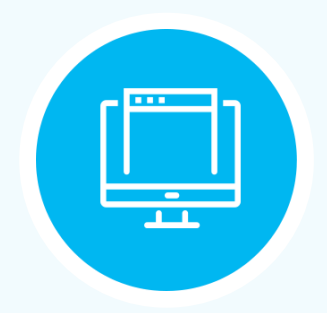

**Visit website** www.dlubal.com

- $\rightarrow$  Videos and recorded webinars
- **Newsletters**
- **Events and** conferences
- **Knowledge Base articles**

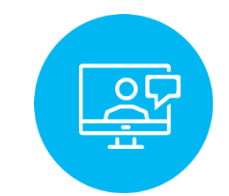

**See Dlubal** Software in action in a webinar

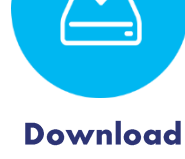

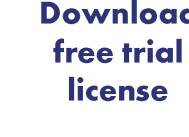

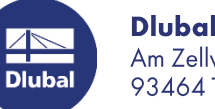

**Dlubal Software GmbH** Am Zellweg 2, 93464 Tiefenbach, Germany Phone: +49 9673 9203-0 E-mail: info@dlubal.com

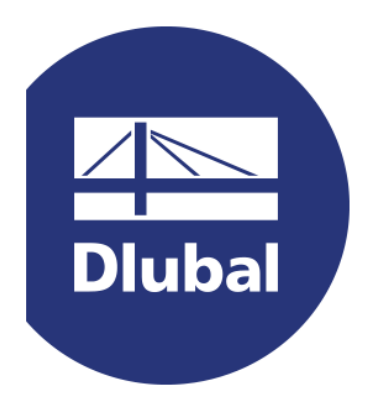

### www.dlubal.com